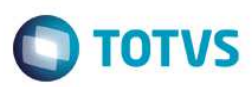

## **Evidência de Testes**

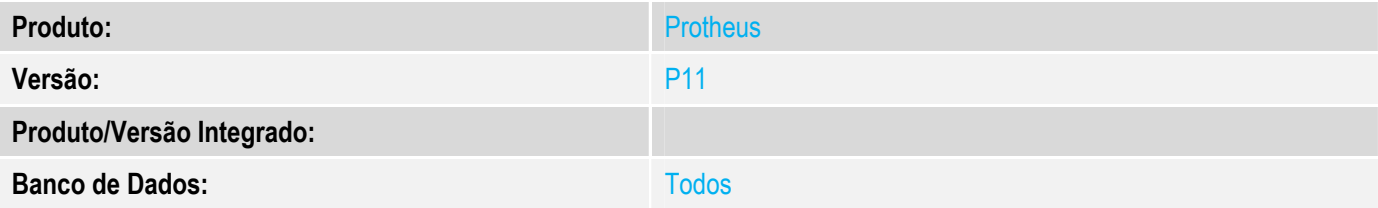

### **1. Evidência e sequência do passo a passo**

### **Teste Unitário (Codificação)**

Situação: Ao realizar estorno de recebimentos de títulos pelo FrontLoja, descontos estão sendo zerados.

Correção: Chamado TVGVJ3 – Adicionada correção na rotina de recebimentos de títulos pelo FrontLoja para que no estorno mantenha os valores de descontos.

Fontes Alterados: LOJXREC

### **Pré-Requisitos**

### *1.1 Aplicar os update UpdLoj124 e UpdLoj87*

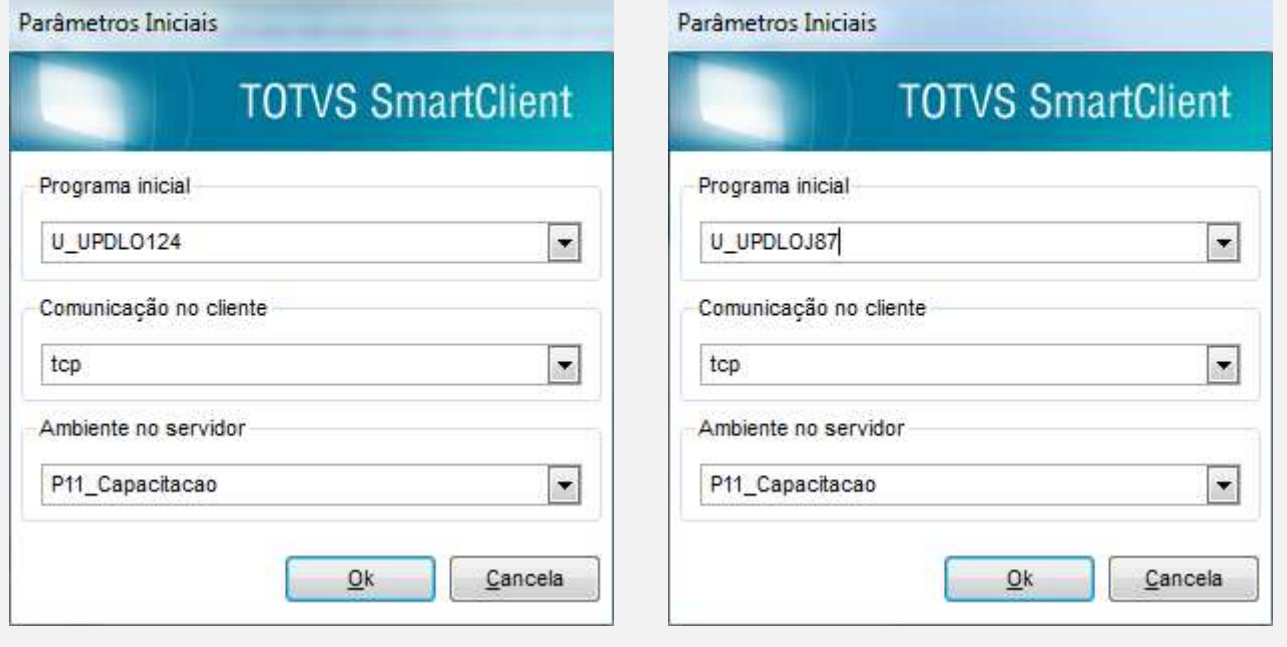

## 1.2 Habilitar o parâmetro MV\_LJMULTN = .T.

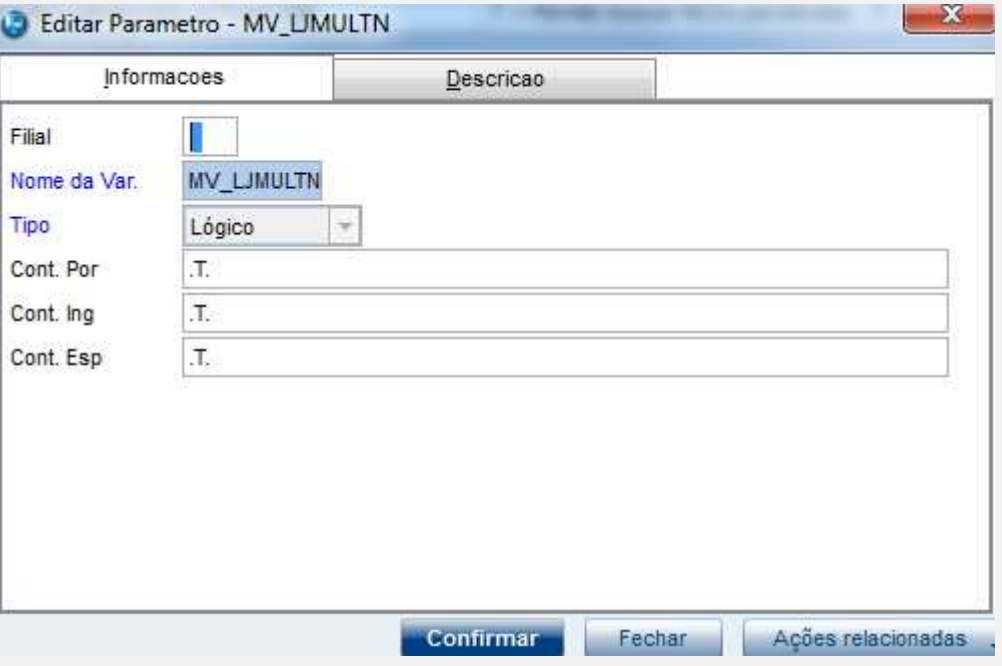

*1.3 Adicionar no parâmetro MV\_LJTPREC as Formas de Pagamento que deseja efetuar recebimentos* 

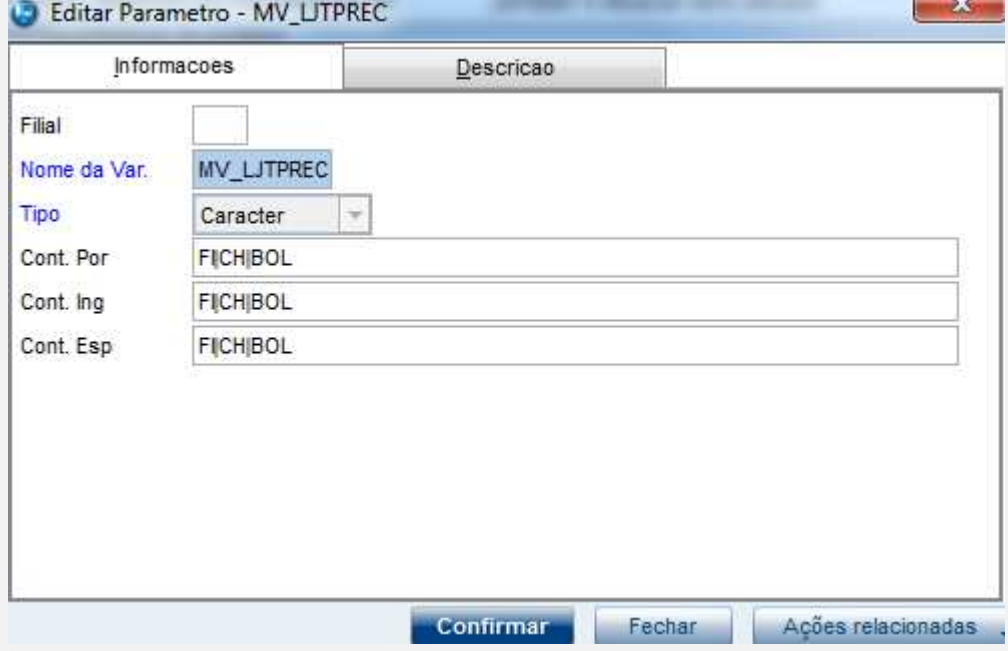

*1.4 Configurar a melhoria de Multinegociação contida no chamado tupib2* 

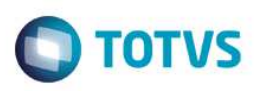

#### **Teste**

1.1 Acessar o módulo SigaLoja->Atualizações->Ponto de Venda->Caixa e adicionar ao caixa que efetuará a venda as permissões "Alterar a taxa de juros e desconto Mult-Negociação".

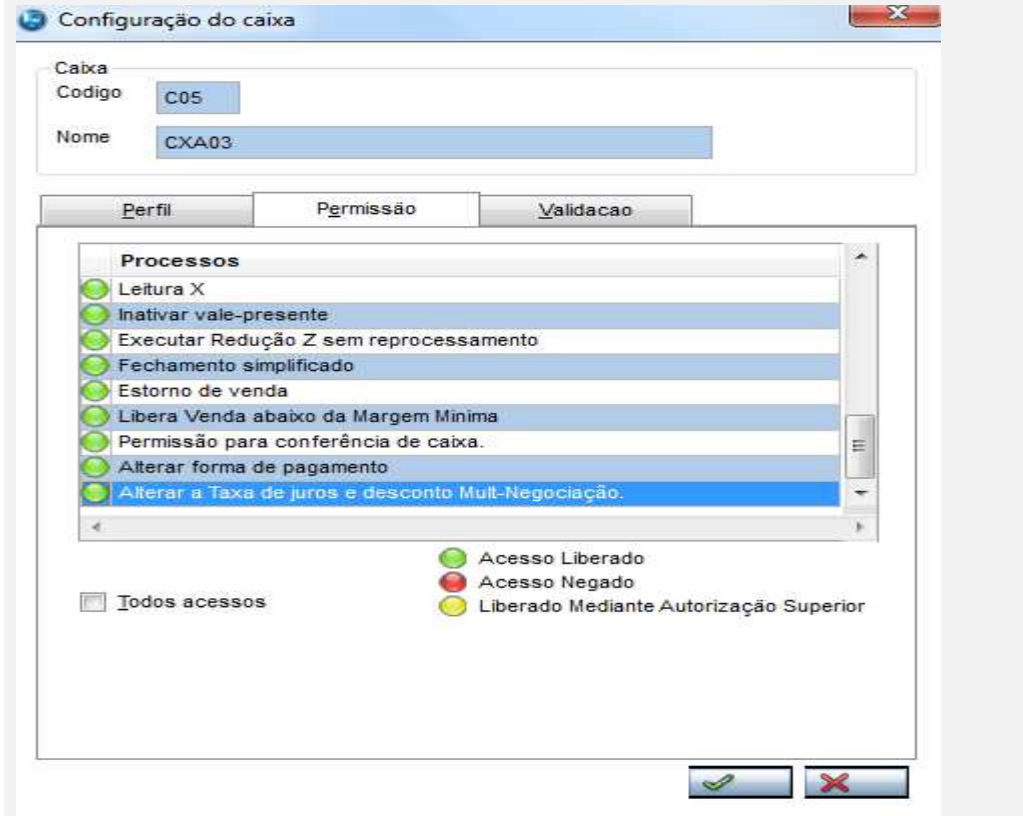

# 1.2 Acessar módulo Atualizações->Cenário de Vendas->Multi Negociação e incluir uma Multi Negociação para efetuar vendas.

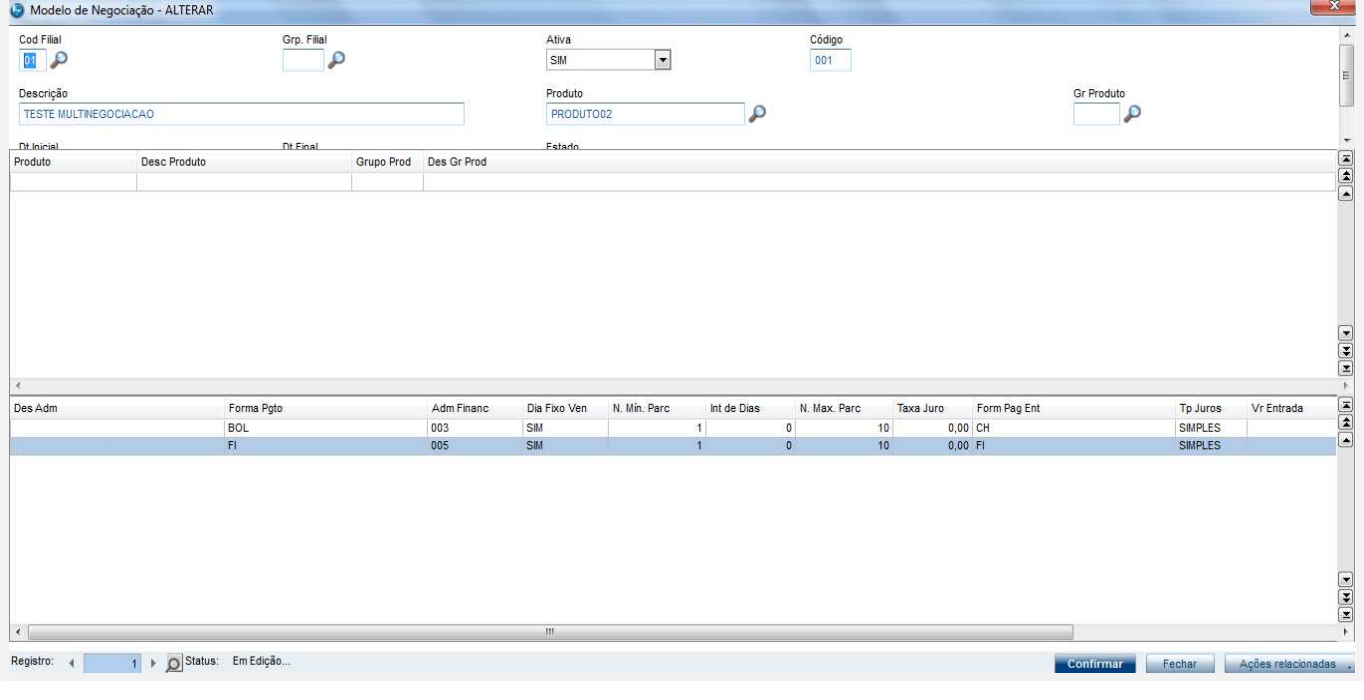

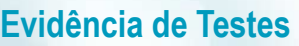

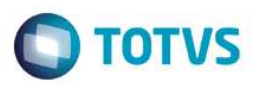

 $\mathbf{x}$ 

1.3 Acessar Atualizações->Atendimento->Venda Assistida e efetuar uma venda para um cliente diferente de Cliente Padrão.<br>O venda Assistida - Atendimento  $\blacksquare$ Nome Vend. No Orcamento\* Vendedor® Cliente\*  $\mathbf{Q}$  $\mathcal{D}$ VENDEDOR PADRAO م 017697 000002 000001 ี Loja Cliente\*<br>01 Dt.Validade<br>20/08/2016 Nome Cliente MultiNegoc CLIENTE DE VENDA  $\ddot{a}$  $\mathbb{Q}$ 一部分  $\begin{array}{c} \hbox{Item} \\ 01 \end{array}$  $\begin{array}{c}\n\hline\n\hline\n\hline\n\end{array}$ Produto<br>PRODUTO02 Descricao<br>TECLADO Quantidade<br>1,00 Preco Unit.  $V$ Ir. Item Unidade<br>150,00 PC Desconto<br>0,0000 Valor Desc Numero Serie Entrega? 150,00  $0,0000$ 3  $\overline{\mathcal{P}}$  $\tilde{a}$ **The**  $\frac{1}{2}$ **Qtde Volume**  $1,00$ **Total de Mercadorias** 150,00 Sub-total + impostos 150.00 Desconto %  $0.00$ Desconto \$  $0.00$ 

## 1.4 Efetuar o pagamento utilizando Multi Negociação.

Obs: Importante que sejam gerados descontos para as parcelas que forem pagas dentro do vencimento.

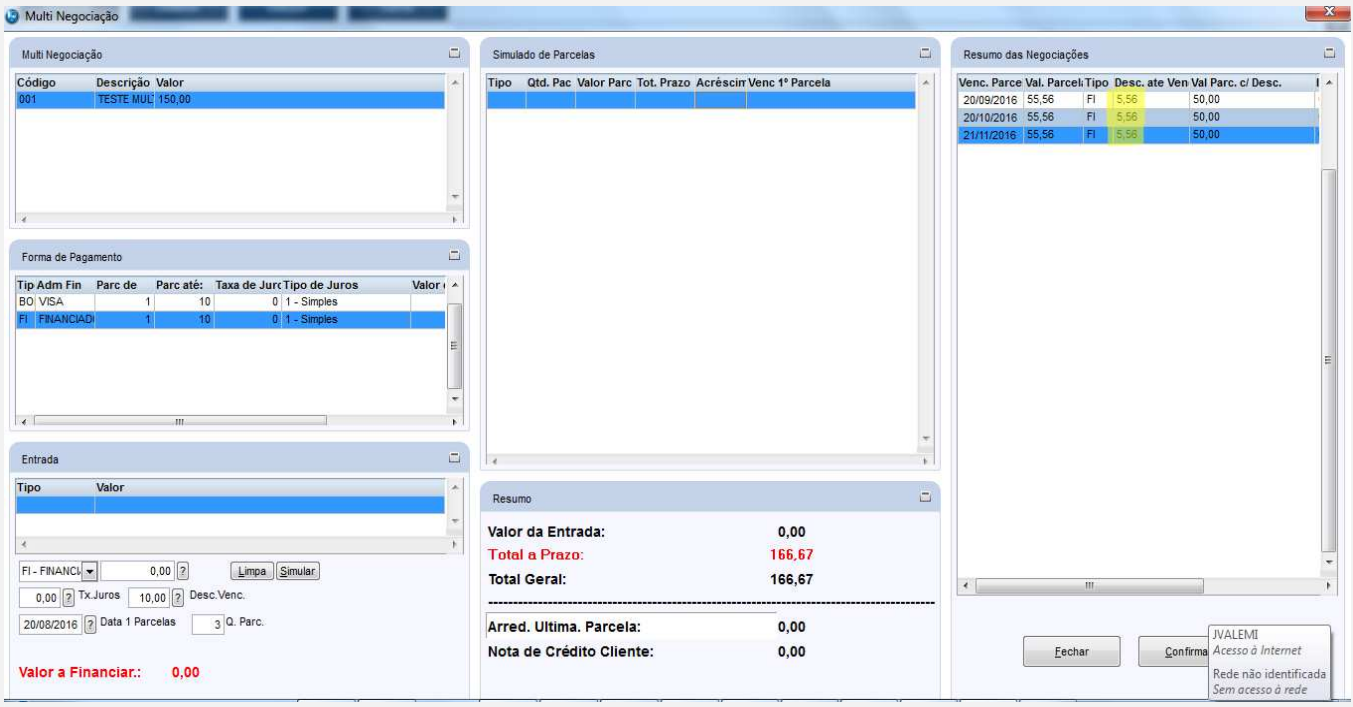

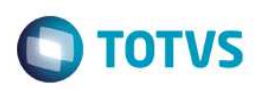

### 1.5 Finalizar a venda.

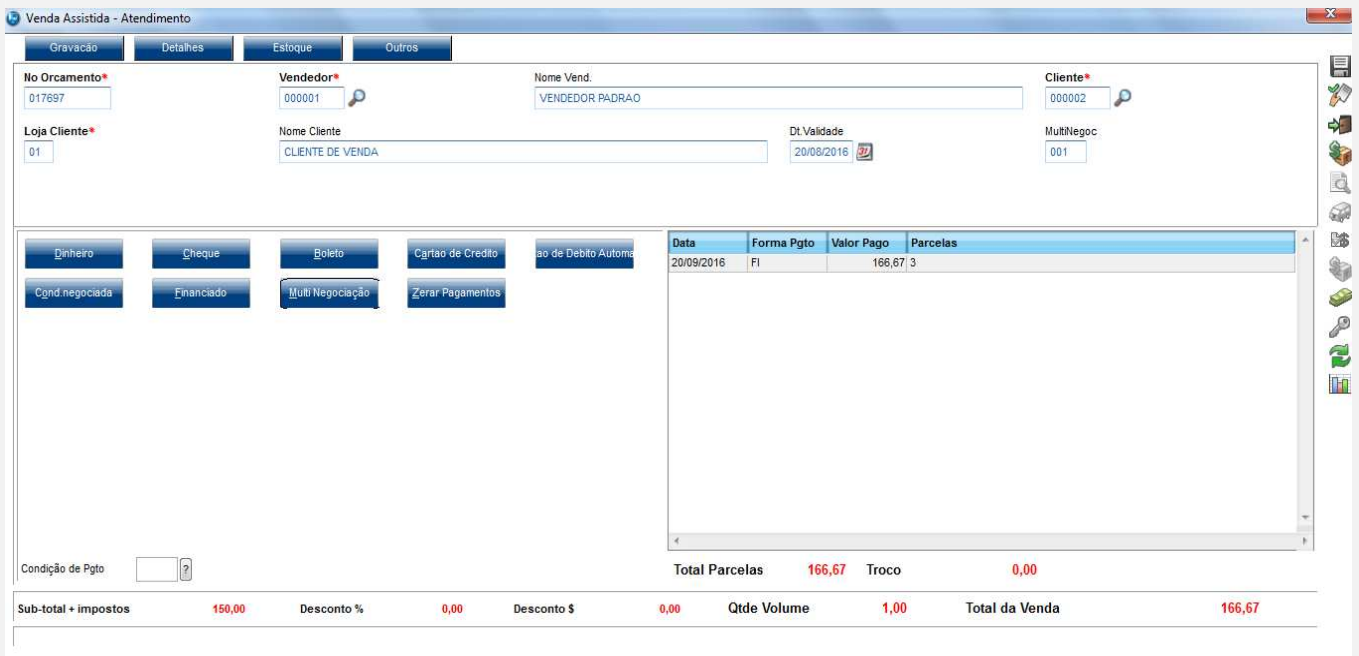

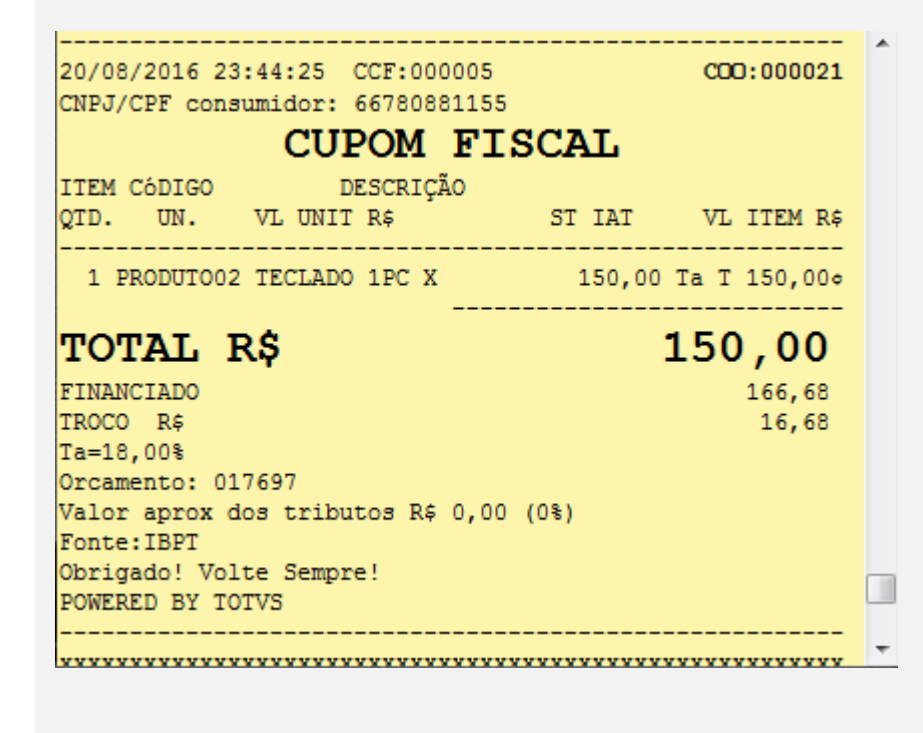

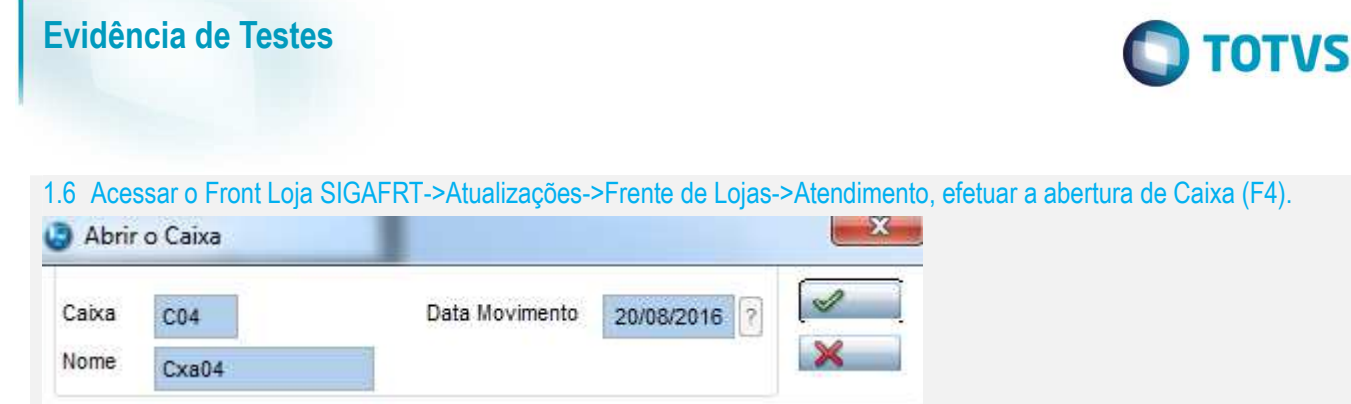

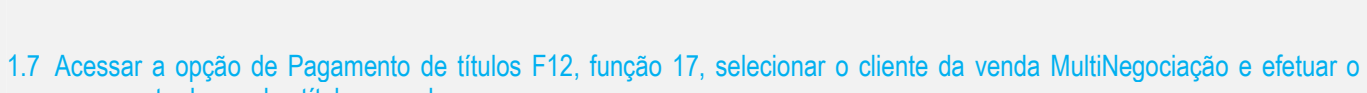

pagamento de um dos títulos gerados.

Obs: Esse títuo deve possuir um desconto por ser pago no prazo. Recebimento de Títulos

realização de Vendas.

Esta rotina permite a ABERTURA da movimentação do Caixa. Somente após sua confirmação será possível a

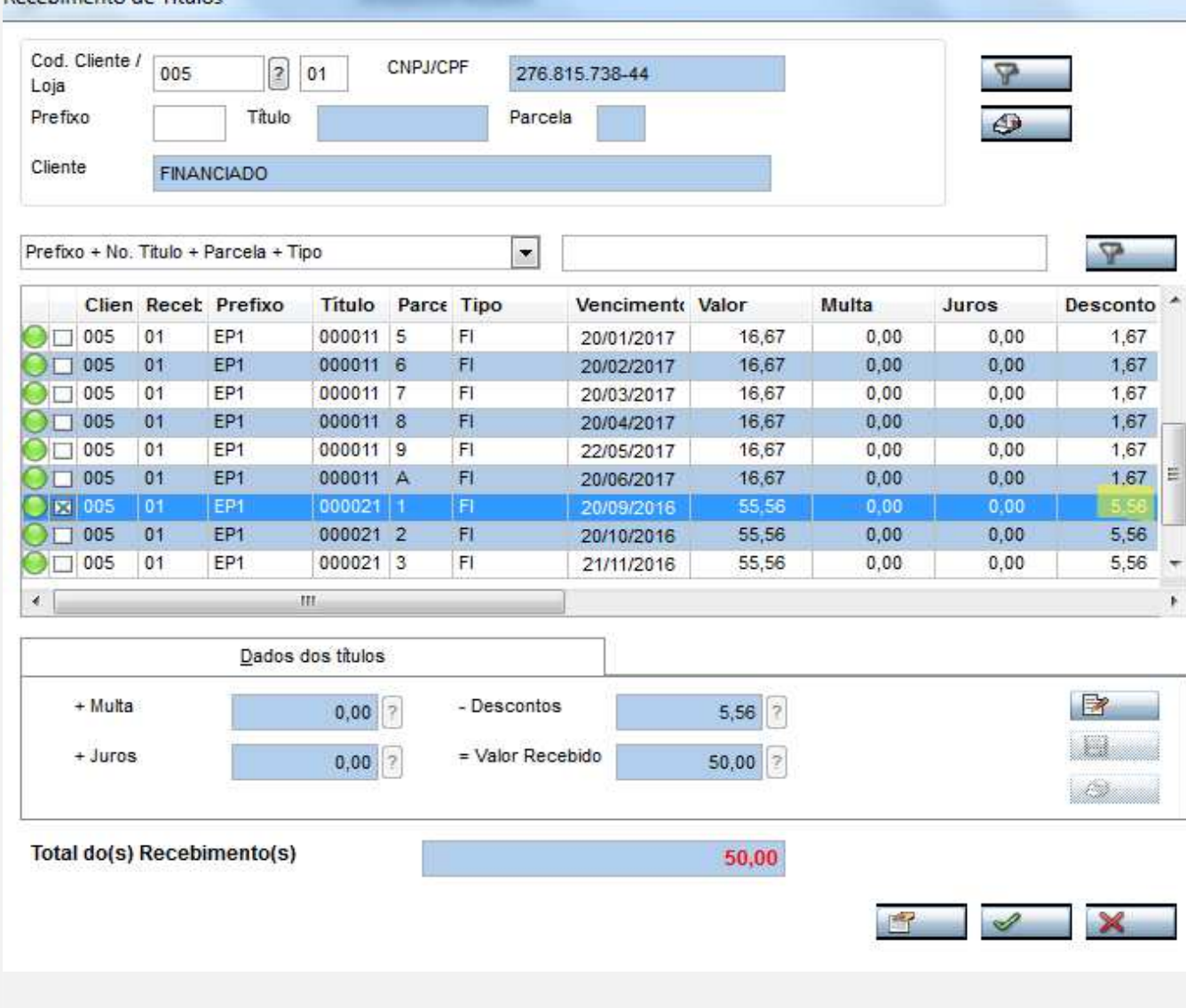

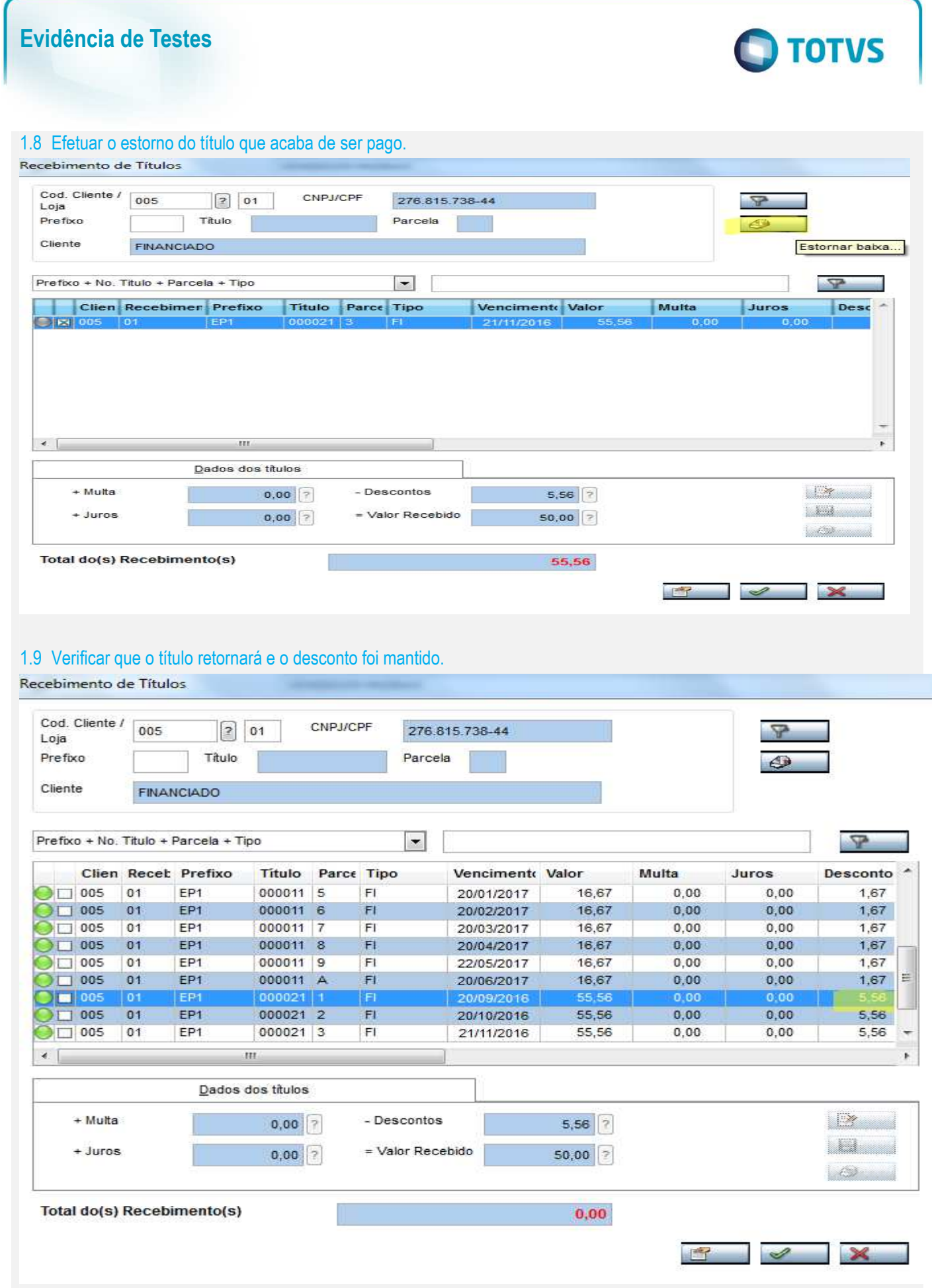

**Teste Automatizado (Central de Automação)**

**Dicionário de Dados (Codificação)**

4. **Outras Evidências**